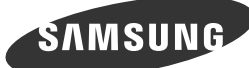

at a later stage.

(For India Only)

**Deutsch** 

**S** Magyar

Italiano<br>Per contattare il Customer Service Center, vedere la sezione "Contatta SAMSUNG WORLD<br>WIDE" riportata sulla guida dell'utente.

# **B** Checking the Components

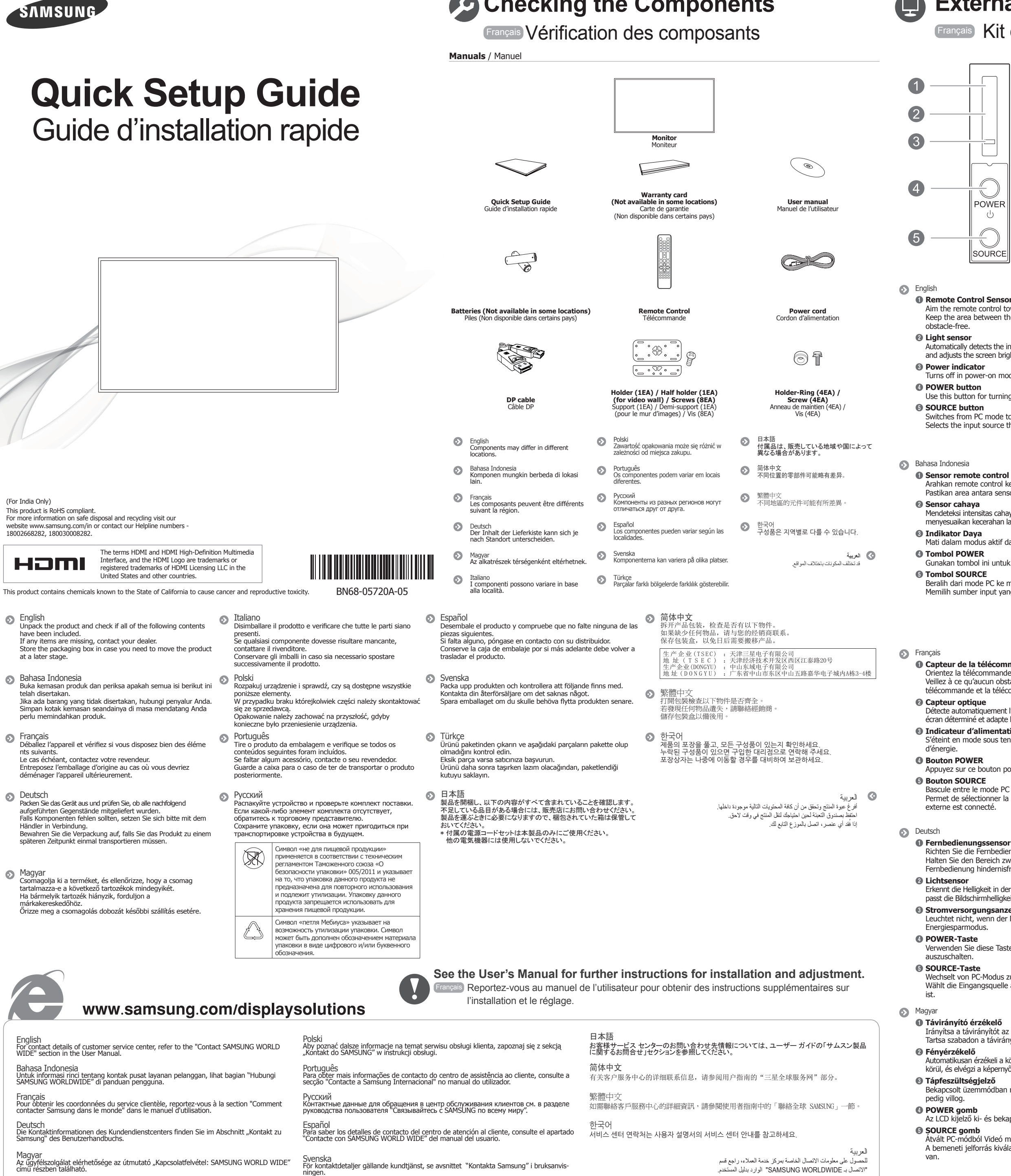

Türkçe<br>Müşteri servis merkezinin iletişim bilgileri için, kullanım kılavuzunda "SAMSUNG WORLD<br>WIDE ile iletişim" bölümüne bakın.

# **External sensor KIT**

## **Français** Kit de capteurs externe

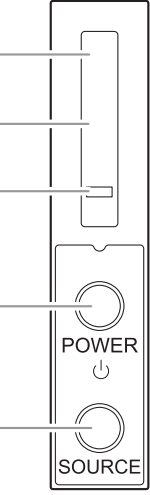

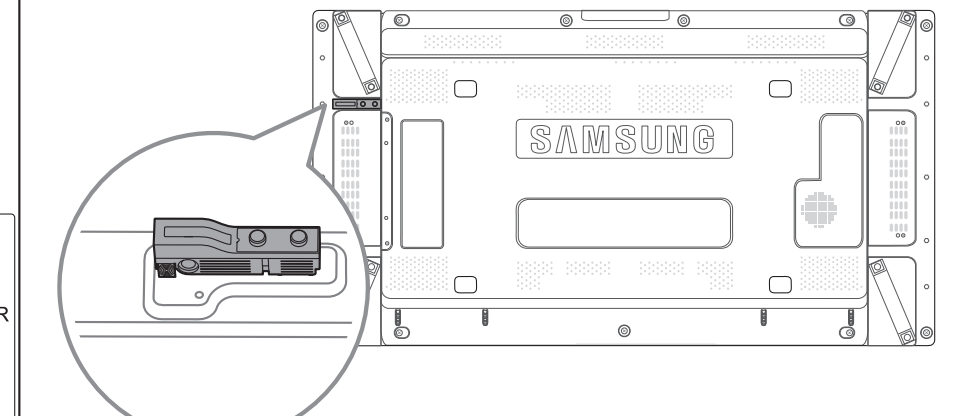

## **O** Remote Control Sensor

Aim the remote control towards this spot on the LCD Display. Keep the area between the remote sensor and remote contro

- display selected a around a selected display Automatically detects the intensity of ambient light around a selected display and adjusts the screen brightness.
	-
- Turns off in power-on mode and blinks green in power-saving mode.
- Use this button for turning the LCD Display on and off.
	-
- Switches from PC mode to Video mode. . Selects the input source that an external device is connected to

- Arahkan remote control ke arah titik ini pada Tampilan LCD. . Pastikan area antara sensor remote dan remote control tidak terhalang
- dan dipilih dan dipendukan dipekitar tampilan yang dipilih dan
- menyesuaikan kecerahan layar secara otomatis.
- Mati dalam modus aktif dan berkedip hijau dalam modus hemat daya. Gunakan tombol ini untuk menghidupkan dan mematikan Tampilan LCD.
- **G** Tombol SOURCE Beralih dari mode PC ke mode Video.
- Memilih sumber input yang terhubung pada perangkat eksternal.

## **<sup>t</sup>é** Capteur de la télécommande

. Orientez la télécommande en direction de ce point sur le Moniteur. Veillez à ce qu'aucun obstacle ne se trouve entre le capteur de mande et la télécommande

- **<sup>@</sup>** Capteur optique Détecte automatiquement l'intensité de la lumière ambiante autour d'un écran déterminé et adapte la luminosité de l'affichage
- **8** Indicateur d'alimentation S'éteint en mode sous tension et clignote en vert en mode économie
	-
- Appuyez sur ce bouton pour allumer et éteindre l'écran LCD.
	-
- Bascule entre le mode PC et le mode Vidéo. Permet de sélectionner la source d'entrée à laquelle un périphérique externe est connecté.
- Italiano
- **1** Sensore del telecomando Puntare il telecomando verso questo punto sul Display LCD.
- . Mantenere l'area tra il sensore remoto e il telecomando priva di ostacoli.
- **@ Sensore di luminosità** Rileva automaticamente l'intensità della luce ambientale intorno allo schermo selezionato per regolarne di conseguenza la luminosità.
- **8** Indicatore di alimentazione Si spegne in modalità di accensione e lampeggia con luce verde in modalità di risparmio energetico.
- **O** Tasto POWER
- Premere questo tasto per accendere e spegnere il Display LCD **G** Tasto SOURCE
- Passa dalla modalità PC alla modalità Video. Seleziona la sorgente di ingresso alla quale è collegato il dispositivo .esterno
- **D** Polski *<u>D* Czujnik pilota</u>
	- Pilot zdalnego sterowania należy skierować w to miejsce wyświetlacza  $LCD$ Przestrzeń między czujnikiem pilota a pilotem powinna być wolna od
	- .przeszkód
- **światła Czujnik** 2 Automatycznie wykrywa natężenie światła w otoczeniu wybranego wyświetlacza i reguluje jasność ekranu.
- $\odot$  **Wskaźnik zasilania** Umożliwia wyłączenie urządzenia w trybie włączonego zasilania; miga na zielono w trybie oszczędzania energii
- **@ Przycisk POWER** Przycisk ten służy do włączania i wyłączania wyświetlacza LCD. **6** Przycisk SOURCE
- Przełącza urządzenie z trybu PC w tryb wideo. przytyta którego przyłączono którego przyłączono Pozwala na wybór źródła wejściowego, do którego przyłączono urządzenie zewnętrzne
- **D** Português
- **1** Sensor do telecomando
- Aponte o telecomando para este ponto do visor LCD. Mantenha a área entre o sensor do telecomando e o telecomando livre de obstáculos.
- <sup>*e***</sup>** Sensor de luz</sup>
- Detecta automaticamente a intensidade da luz ambiente à volta de um monitor seleccionado e ajusta a luminosidade do ecrã. **<sup>c</sup>** Indicador de corrente
- Apaga no modo ligado e pisca a verde no modo de poupança de energia.
- **O** Botão POWER Utilize este botão para ligar e desligar o visor LCD.
- **G** Botão SOURCE
- Muda do modo PC para o modo Video (Vídeo). Selecciona a fonte de entrada onde um dispositivo externo é ligado.
- **Fjärrkontrollssensor** 1 Rikta fjärrkontrollen mot den här punkten på LCD-skärmen. Håll området mellan fjärrsensorn och fjärrkontrollen hindersfritt.
- *@* Ljussensor Upptäcker automatiskt intensiteten på det omgivande ljuset runt en vald skärm, och ändrar skärmens ljusstyrka.
- **6** Strömindikator . En rimminisere<br>Stängs av när strömmen är på och blinkar grönt i energisparläge.
- **4** POWER-knapp . Använd den här knappen när du vill slå på och stänga av LCD-skärmer
- **6** SOURCE-knapp
- Växlar från PC-läge till Videoläge. Väljer den inmatningskälla som en extern enhet är ansluten till.

## $\bullet$  Türkçe

## **Fernbedienungssensor** 1

Richten Sie die Fernbedienung auf diesen Punkt auf dem LCD-Bildschirm. Halten Sie den Bereich zwischen dem Fernbedienungssensor und der Fernbedienung hindernisfrei.

- Erkennt die Helligkeit in der Umgebung einer ausgewählten Anzeige und passt die Bildschirmhelligkeit automatisch an
- **6** Stromversorgungsanzeige Leuchtet nicht, wenn der Monitor eingeschaltet ist; blinkt grün im Energiesparmodus.
- Verwenden Sie diese Taste, um den LCD-Bildschirm ein- oder
	-
- Wechselt von PC-Modus zu Video-Modus. Wählt die Eingangsquelle aus, an der ein externes Gerät angeschlossen
- **<sup>6</sup>** Távirányító érzékelő Irányítsa a távirányítót az LCD kijelzőnek erre a pontjára.
- Tartsa szabadon a távirányító és az érzékelője közötti területet.
- Automatikusan érzékeli a környezeti fény intenzitását a kiválasztott kijelző körül, és elvégzi a képernyő fényerejének beállítását. **Tápfeszültségjelző** 3
- Bekapcsolt üzemmódban nem világít, energiatakarékos üzemmódban
- Az LCD kijelző ki- és bekapcsolása.
- Atvált PC-módból Videó módba.
- A bemeneti jelforrás kiválasztása, amelyhez a külső eszköz csatlakoztatva
- $\bullet$  **Uzaktan kumanda sensörü** Uzaktan kumandanın yönünü LCD Ekrandaki bu noktaya çevirin. Uzaktan kumanda sensörü ve uzaktan kumanda arasındaki alanda engel olmamasına dikkat edin.
- **sensörü Işık** 2

 $\bigcirc$  SOURCE  $\vec{H}$ 

■ 简体中文 1 遥控传感器

2 光线传感器

6 电源指示灯

**4** POWER 按钮

**6** SOURCE 按钮

2 光線感應器

6 電源指示燈

**4 POWER 按鈕** 

 $\bullet$  SOURCE 按鈕

**4** 리모컨 수신부

조정합니다. **<sup>6</sup>** 전원 표시등

**<sup>4</sup>** POWER 버튼

**M** SOURCE 버튼

.<br>- 화면을 켜고 끌 때 누릅니다.

. 333......<br>. 입력된 영상 신호를 선택합니다.

영상 신호는 제품에 연결된 장치만 선택할 수 있습니다.

**2** 조도센서

 $\odot$  한국어

- センサー リモートコントロール 1 。ディスプレイのこの部分に向けます LCD リモコンを <sub>フローンとセ</sub>ッシング(ジョン)が、<sub>リー・リ</sub>ッシャップ。<br>リモートセンサーとリモコンの間に、障害物のない状態を維持してください。
- ❷ 光センサー<br>- 選択されたディスプレイの周囲の明るさを自動的に検知して、画面の輝度を 調整します。
- ❸ 電源インジケーター<br>- 電源オン モードではオフになり、省電力モードでは緑色に点滅します。 **● POWER ボタン**

。<br>PCモードからビデオモードに切り替えます。 外部機器が接続されている入力ソースを選択します。

将遥控器对准液晶显示器上的这个位置。 。在遥控传感器和遥控器之间不要放置任何障碍物

..........<br>使用此按钮打开或关闭液晶显示器。

繁體中文 **1** 遙控感測器

- -<br>Seçilen bir görüntünün çevresindeki ortam ışığu yoğunluğunu otomatik olarak algılar ve ekran parlaklığını ayarlar. **Göstergesi Güç** 3
- Güç açık modunda kapanır ve güç tasarrufu modunda yeşil yanıp söner. **4** POWER düğmesi
- LCD Ekranı açıp kapatmak için bu düğmeyi kullanın. *<u>diğmesi</u>*
- PC modundan Video moduna geçirir. Harici cihazın bağlı olduğu giriş kaynağını seçer.

### Русский

- **Датчик пульта дистанционного управления** Пульт дистанционного управления следует направлять на этот
- датчик на ЖК-дисплее .<br>Между датчиком пульта дистанционного управления и пультом
- дистанционного управления не должно быть никаких препятствий **• Датчик освещенности**
- •• втоматически определяет интенсивность освещения вблизи выбранного дисплея и автоматически настраивает яркость экрана. **© Индикатор питания**
- Выключается при включении и мигает зеленым в режиме .энергосбережения
- **© Кнопка POWER**
- Используется для включения/выключения ЖК-дисплея. **© Кнопка SOURCE**
- Переключение из режима компьютера в режим видео. Выбор источника входного сигнала, к которому подключено внешнее .устройство
- Español
- **O** Sensor de mando a distancia Encare el mando a distancia hacia ese punto de la pantalla LCD. Mantenga libre de obstáculos la zona entre el mando a distancia y el
- .sensor
- **<sup>2</sup>** Sensor de iluminación Detecta automáticamente la intensidad de la iluminación ambiental alrededor de la pantalla seleccionada y ajusta el brillo de ésta.
- **<sup>** $\odot$ **</sup> Indicador de encendido** Permite apagar en el modo de encendido y parpadea en verde en el modo de ahorro de energía.
- *A* Botón POWER Utilice este botón para encender o apagar la pantalla LCD.
- **G** Botón SOURCE
- Cambia entre los modos PC y Vídeo. Selecciona la fuente de entrada a la que está conectada un dispositivo externo.

## Svenska

日本語

。顯示器的這個位置 LCD 將遙控器對準 。遙控感測器與遙控器之間的區域需保持淨空

- <br>使用此按鈕開啓/關閉 LCD 顯示器

리모컨의 신호를 받는 부분입니다.

。。。。。。<br>從 PC(電腦)模式切換至視訊模式。 選擇外部裝置所連接的輸入訊號源。

。<br>自動偵測所選顯示器周圍光線的亮度,並調整螢幕亮度

리모컨이 동작되는 같은 공간 안에서 이 제품과 함께 다른 제품을 사용시에는 리모컨 코드(주파수)의 간접 현상으로 오동작을 유발할 수 있습니다.

\_\_\_<br>지정된 디스플레이의 주변 환경의 밝기를 자동으로 인식하여 화면 밝기를

.<br>제품이 켜져 있을 때에는 꺼져 있고, 절전 상태일 때에는 녹색으로 깜빡입니다.

。在省電模式中以綠色閃爍,在電源開啟模式中關閉

从 PC 模式切换为视频模式。 选择与外部设备相连的输入源。

在电源打开模式时关闭, 在省电模式时闪烁绿色,

.<br>このボタンで、LCD ディスプレイの電源のオン/オフを切り替えます。

白动检测所选显示屏周围的环境光线强度,并调节屏幕亮度。

لعربية

1 **ُم ُ ستشعر التحكم عن بعد**

قم بتوجيه جهاز التحكم عن بُعد تجاه هذه النقطة بشاشة عرض LCD. اجعل المنطقة بين مستشعر جهاز التحكم عن بُعد وجهاز التحكم عن بُعد خالية من العوائق.

2 **مستشعر اإلضاءة**

يكشف كثافة الضوء المحيط حول شاشة العرض المحددة فضال عن ضبط سطوع الشاشة. ً

3 **مؤشر الطاقة**

يعمل على إيقاف تشغيل وضع "تشغيل الطاقة" ويُصدر ومضات خضراء اللون عند تنشيط وضع

"توفير الطاقة". 4 **الزر POWER**

استخدم هذا الزر لتشغيل شاشة عرض LCD وإيقاف تشغيلها.

5 **الزر SOURCE**

التغيير من وضع PC إلى وضع Video. تحديد مصدر اإلدخال الذي يتصل به الجهاز الخارجي.

العربية

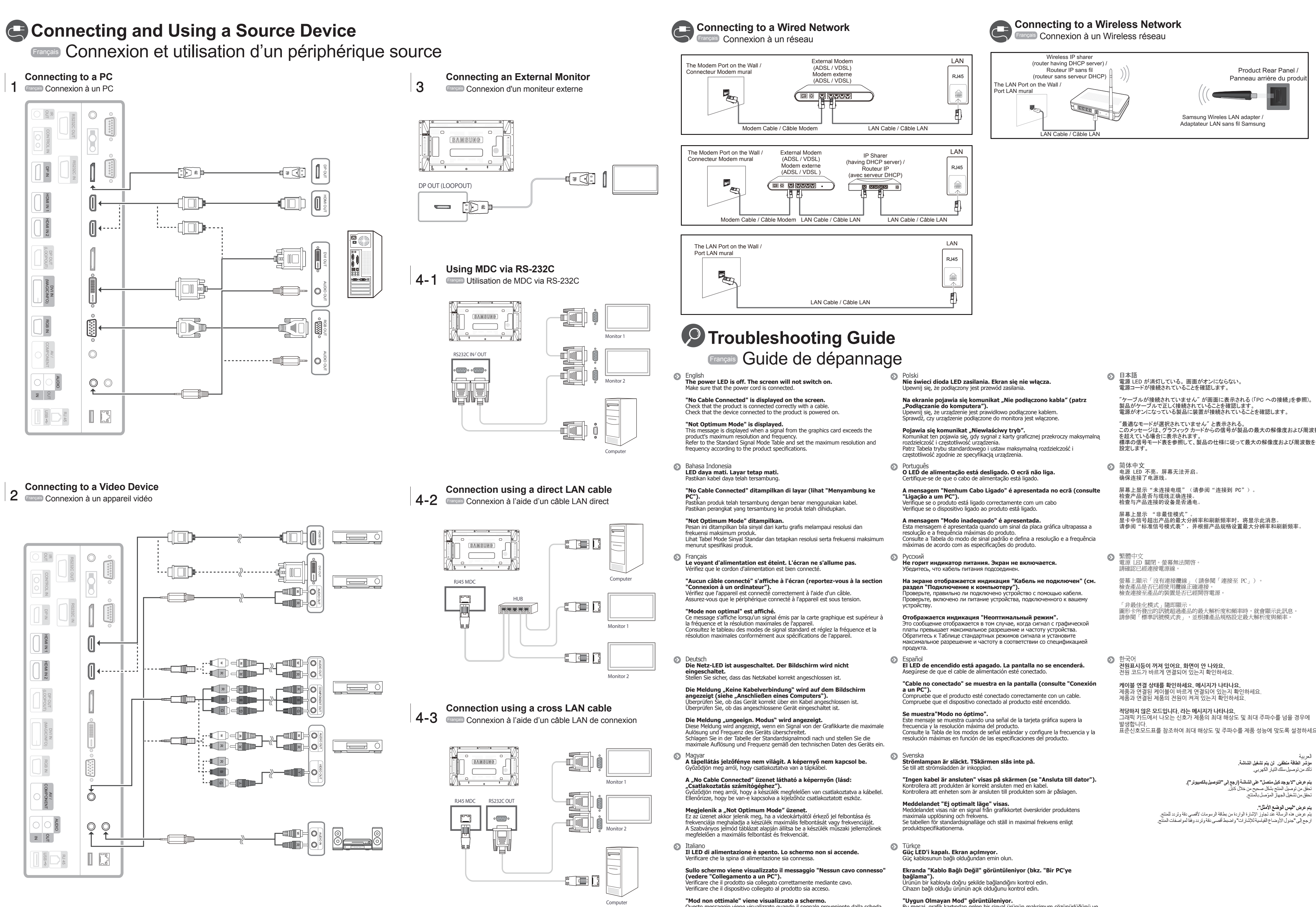

See the User's Manual for further instructions for installation and adjustment. / Reportez-vous au manuel de l'utilisateur pour obtenir des instructions supplémentaires sur l'installation et le réglage.

Questo messaggio viene visualizzato quando il segnale proveniente dalla scheda orafica supera la risoluzione e la frequenza massima del prodotto. /edere la Tabella delle modalità standard del segnale e impostare la frequenza e la risoluzione massima in base alle specifiche del prodotto.

Bu mesaj, grafik kartından gelen bir sinyal ürünün maksimum çözünürlüğünü ve frekansını astığında görüntülenir. uygun özelliklerine teknik ürününün özelliklerine uygun Standart Sinyal Modu Tablosu'na bakın ve ürünün teknik özelliklerine uygun olarak maksimum çözünürlüğü ve frekansı ayarlayın.

"最適なモードが選択されていません" と表示される。<br>このメッセージは、グラフィック カードからの信号が製品の最大の解像度および周波数<br>を超えている場合に表表参照して、製品の仕様に従って最大の解像度および周波数を<br>標準の信号モード表を参照して、製品の仕様に従って最大の解像度および周波数を

.<br>표준신호모드표를 참조하여 최대 해상도 및 주파수를 제품 성능에 맞도록 설정하세요.